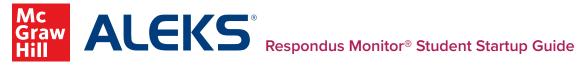

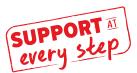

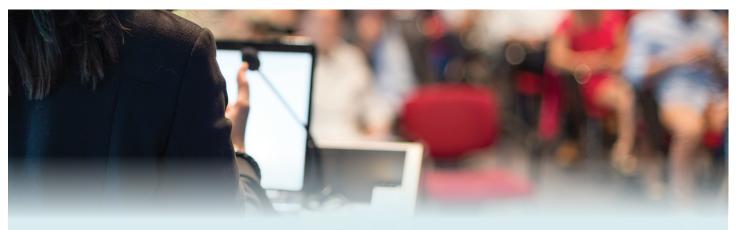

### **Starting your Placement Assessment:**

First, select the "Get Started" button on the left side of the screen. Then, navigate to the bottom of the page and select the "Launch LockDown Browser" button. See page 2 to follow along with screenshots!

## **Respondus Monitor Startup Sequence:**

- 1. Click AGREE to the Student Terms of Use.
- 2. Select ALLOW, REMEMBER, and CLOSE.
- **3.** Adjust your webcam so it is visible in the window and click YES.

**4.** Record a short video and review to ensure audio/video were properly recorded. If satisfied, click CONTINUE. Otherwise click TRY AGAIN.

**5.** Payment screen *(if applicable)*: To purchase a license, select **PURCHASE** with Credit/Debit/Paypal. This takes you to a PayPal login page, or you can select Pay with Debit or Credit Card.

**6.** Take a photo using your webcam and another while holding your approved identification card to the camera. If satisfied, click CONTINUE. Otherwise click TRY AGAIN.

**7.** Record a video displaying the area around your computer to show the area is secure. If satisfied, click CONTINUE. Otherwise click TRY AGAIN.

**8.** Read *(if applicable)* any additional instructions provided by your instructor.

**9.** After completing all steps, click **BEGIN EXAM**. As you complete the assessment within LockDown Browser, Monitor records your webcam activity. You will see a Recording indicator in the top-right corner when Respondus Monitor is recording you. Once you complete the assessment, you can exit LockDown Browser to return to your session in your default internet browser.

# **Before Getting Started**

**1.** Do you have the proper device?

- Windows running 10, 8, or 7
- Mac running OS X 10.10+
- iPad App running iOS 9+
   Note: Chromebooks are not compatible.

2. Have you downloaded the LockDown browser? https://www.aleks.com/support/ lockdown\_system\_requirements

3. Have you confirmed that LockDown browser was installed successfully? https://www.aleks.com/support/ lockdown\_test

# **Technical Difficulties?**

If you have confirmed all of the above steps, and are still having issues, it could be that your internet service is having trouble. Try plugging directly into your modem or seek out an alternative internet source. **Still stuck?** Reach out to ALEKS Support for help: www.aleks.com/contact\_us

# **Follow Along with Screenshots:**

#### Starting your Placement Assessment:

| ALEKS* Support at Every Step                                                                                          | ·                    |                                                                                                    |
|----------------------------------------------------------------------------------------------------|----------------------|----------------------------------------------------------------------------------------------------|
| UP NEXT<br>Placement Assessment<br>Time Limit: 48 Hours<br>Unpreclared @<br>LifekDown Browser + Webcam<br>GET STARTED | Placement Assessment | Int Assessment will determine which class you are ready to take.<br>Into from divers, You may place into the wong class.<br>I and paper available. |
|                                                                                                    | into.                | h Respondus Montor (webcam) is required.<br>Binower                                                                                                |
|                                                                                                    | Return to Homppage   | Liurch LoSDown Browser i Wolden                                                                                                    |

#### Agree to the student terms of use.

| They I MARKA IF LIST         | Terms of Use                                                                                                    |    |
|------------------------------|----------------------------------------------------------------------------------------------------|----|
| May 2 \$75000 Incoder        | ACCIVITION ADDRESS ADDRESS ADDRESS ADDRESS ADDRESS ADDRESS ADDRESS ADDRESS ADDRESS ADDRESS ADDRESS ADDRESS ADDR                                                                                                    | ł, |
| may a schooler meete         | These Tarons of the ("tyron"), which receivers the <u>Respondentials (setter Tyrons of Legs</u> (but) (which Tarons) included at the end of these Tarons, are an appendixed fortunant on the <u>Respondent</u> ("Legs indicating"), and therease you can be retarning and status, are and they can be therease on the theory of the tarons of the tarons of |    |
| they b desire in             | Responder Mentler is a chard-baset server ("Responder Mentler Servers") and adheres ("Responder Mentler Schwart") (also collected in selvers) is the "Responder<br>Mentler"). Mat werk taptiste to provide an online extension adaptate diverse, acids, and other data captured assessment assessment asses                                                                                                    |    |
| Nur / ADDITIONAL INFRACTIONS | The Regardule Addy Center is a proper of services (field) bervices" ponetice to Responder, for, that index uses of undefines forware and Responder forware and Restor to traditional services that the responder of the responder of the responder o          |    |
| Bard Bridger                 | REQUESTRENES OF YOR INCOMING (e.g., pair school)                                                                                                    |    |
|                              | As part of a white to use analysis includings to report on an interim properties by proving another than the part of white extension, and the part of the part of           |    |
|                              | IF YOA TREPLYTON, reporting our instructing with your tradition. Mine WERNIGH WERNIG WAS AN UNIT. The use of Assessment Washing of course substitute distance provide to be marked, but a paties, and as a sense assessment.                                                                                                    |    |

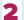

Allow access to your camera and microphone.

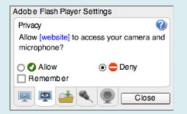

Take a photo and record a video to show your 3 identification card, then click Continue.

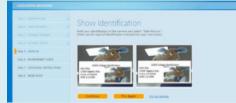

4

Read any additional instructions from your instructor.

Finally, begin. 5 Good luck on your exam!